## Работа с основными API SailFishOS.

Марк Заславский, mark.zaslavskiy@fruct.org

#### План

Ограничения эмулятора

Специфика текущей версии SDK

Поддерживаемые QtQuick API

Platform-specific API

libsailfishapp

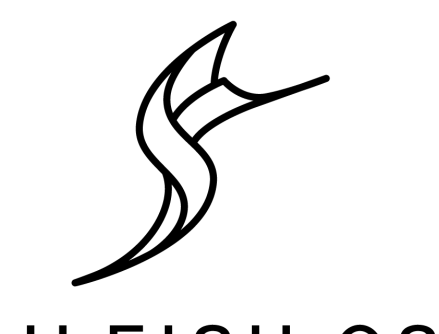

## Вопрос в зал (Работал ли кто-нибудь с QtQuick?)

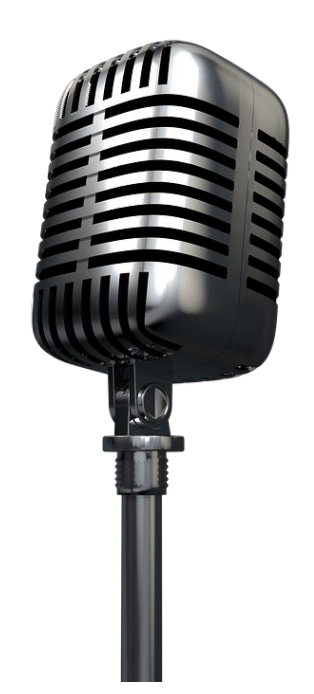

## Ограничения эмулятора

- Отсутствует большая часть встроенных приложений
- Минимальные настройки
- Нет доступа к сенсорам/position
	- Можно сделать свой MockObject с помощью C++

## Специфика SDK

- Многие модули требуют зависимостей:
	- Установка зависимостей Sailfish/Target/<>/manage обязательно.
	- Указание зависимостей в \*.yaml рекомендуется для автоматической настройки зависимостей на других устройствах.

## Специфика SDK - пример

# Runtime dependencies which are not automatically detected Requires:

- $-$  sailfishsilica-qt5  $\ge$  = 0.10.9
- **- qt5-qtdeclarative-import-positioning**

## Qt API (5.2.2)

- **Network**: nfc, bluetooth.
- **Sensors**: датчики акселерометр, гироскоп.
- **Location**: карты, геокодирование, построение маршрутов.
- **Position**: определение местоположения различными способами.
- **● Webview**
- **Multimedia support**: аудио, видео, камера.

## Positioning API

- АРІ для определения географических координат (а также скорости и направления), работы с геообластями, адресами, источниками координат.
- Позволяет отслеживать перемещение объектов в рамках сложных границ.
- Позволяет подключать свои источники данных о местоположении через C++.

## Positioning API - основные типы

- **PositionSource** подписка на уведомления источника информации о местоположении.
- **Position** время, координаты, скорость, информация о точности полученных данных.
- **Location** человеко-читаемое описание местоположения.
- **Coordinate** широта, долгота и высота.

## Positioning API - demo

#### Редактируем **qml/pages/FirstPage.qml**

- 1. Внедряем в код страницы **PositionSource.**
- 2. Добавляем новые **Label** для широты и долготы.
- 3. Указываем id для новых элементов.
- 4. PositionSource.active=true и updateInterval.
- 5. Настраиваем обработчик для onPositionChanged, либо сразу привязываем Label к полям PositionSource.

## Positioning API - код

PositionSource { id: *src* updateInterval: 1000 active: true

#### // Можно еще проще ---->

```
/* onPositionChanged: {
        var coord = src.position.coordinate;
        latitude.text = "Lat: " + coord.latitude;
        longitude.text = "Lon: " + coord.
longitude;
```
Label { id: *latitude* text: src.position.latitude } Label { id: *longitude* text: src.position.longitude}

 }\*/  $\}$  11

## Sensors API

- АРІ для доступа к сенсорам:
	- Поддержка большинства известных сенсоров
	- Интерфейсы для добавления нестандартных сенсоров
	- Встроенные классы по распознаванию и управлению сенсорными жестами
	- Фильтры для асинхронного обращения к данным сенсоров

#### Sensors API - основные типы

- **Accelerometer** генератор уведомлений
	- reading
	- active
	- onReadingChanged
- **AccelerometerReading** структура, в которой лежат проекции ускорения на декартовы оси.

## Sensors API - demo (акселерометр)

#### Редактируем **qml/pages/FirstPage.qml**

- 1. Внедряем в код страницы **Accelerometer.**
- 2. Добавляем новые **Label** для x, y, z.
- 3. Указываем id=accel для Accelerometer.
- 4. Указываем для **x.text =** *accel***.reading.x** и по аналогии для **y** и **z.**

### Sensors API (акселерометр) - код

```
Label{ text: "x:"+accel.reading.x }
Label{ text: "y: "+accel.reading.y }
Label{ text: "z:"+accel.reading.z }
Accelerometer{
           id: accel
           active: true
```
}

#### Sensors API - demo (магнитометр)

 Label {text: "x:"+*mangetometer*.reading.x } Label {text: "y:"+*mangetometer*.reading.y } Label {text: "z:"+*mangetometer*.reading.z} Magnetometer{ active: true id: *mangetometer*}

#### Canvas - описание

- Тип данных для двумерного рисования в заданной области ([http://doc.qt.io/qt-5/qml-qtquick-canvas.](http://doc.qt.io/qt-5/qml-qtquick-canvas.html#paint-signal) [html#paint-signal\)](http://doc.qt.io/qt-5/qml-qtquick-canvas.html#paint-signal)
- Аналог HTML5 Canvas
- Взаимодействие с типом Context2D [\(http://doc.qt.io/qt-](http://doc.qt.io/qt-5/qml-qtquick-context2d.html)[5/qml-qtquick-context2d.html](http://doc.qt.io/qt-5/qml-qtquick-context2d.html))
- Поддерживает стандарт [https://www.w3.](https://www.w3.org/TR/2dcontext/) [org/TR/2dcontext/](https://www.w3.org/TR/2dcontext/)
- Очень подробный пример StockQt (встроен в SDK) 17

#### Canvas - demo

- Добавляем на FirstPage объект Canvas и два Button (Draw и Clear)
- Canvas{ id: *mycanvas* width: 250 height: 250}
	-

● Добавляем обработчики :

 *console*.log("Draw button was pressed!"); var *ctx* = *mycanvas*.getContext("2d"); *ctx*.fillStyle = *Qt*.rgba(1, 0, 0, 1); *ctx*.fillRect(0, 0, *mycanvas*.width, *mycanvas*.height); ////////////////////……...

```
 console.log("Clear button was pressed!");
 var ctx = mycanvas.getContext("2d");
 ctx.reset();
```
Запускаем и видим, что ....

#### Canvas - demo

- … ничего не работает.
- Почему?

}

}

- Button {
	- text: "Draw"
	- onPressed: {

```
 var ctx = mycanvas.getContext("2d");
```

```
 ctx.fillStyle = Qt.rgba(1, 0, 0, 1);
```
*ctx*.fillRect(0, 0, *mycanvas*.width, *mycanvas*.height);

```
 mycanvas.requestPaint();
```
#### Bluetooth - описание

- **BluetoothDiscoveryModel** модель bluetooth-устройства или сервиса.
	- **discoveryMode** режим поиска устройств/сервисов (FullServiceDiscovery, MinimalServiceDiscovery, DeviceDiscovery).
	- **○ onDeviceDiscovered(device)**
	- **○ onErrorChanged(BluetoothService service)**
- **BluetoothService** описание сервиса + описание устройства.
- Необходимая зависимость **qt5-qtconnectivity-qtbluetooth**
- **● <http://doc.qt.io/qt-5/qtbluetooth-qmlmodule.html>**

## Bluetooth - демо

BluetoothDiscoveryModel{ // Аналог PositionSource

id: *myDiscoveryModel*

running: true

}

}

discoveryMode: BluetoothDiscoveryModel.DeviceDiscovery

```
 onServiceDiscovered: {
```

```
 list.text += service.deviceName +" "+service.serviceName;
```

```
 }
      onDeviceDiscovered: {
```

```
 list.text += device;
```
#### Воспроизведение аудиозаписей - описание

- **SoundEffect** класс для воспроизведение wav-файлов с низкой задержкой.
- **Audio, MediaPlayer** воспроизведение различных форматов (wav, mp3)
- Пример wav-файла для демо [http://download.wavetlan.](http://download.wavetlan.com/SVV/Media/HTTP/sample26.wav) [com/SVV/Media/HTTP/sample26.wav](http://download.wavetlan.com/SVV/Media/HTTP/sample26.wav)

#### Воспроизведение аудиозаписей - demo 1

Создаем компонент с SoundEffect внутри

Component {

id: *effectComponent*

SoundEffect {

id: *effect*

 source: "/usr/share/multimedia/qml/pages/explosion.wav" muted: false

Добавляем обработчики для удаления объекта после окончания воспроизведения

> Component.onCompleted: *effect*.play(); onPlayingChanged: if(!*playing*) *effect*.destroy(); } }

## Воспроизведение аудиозаписей - demo 2

- Добавляем функцию для воспроизведения, которая создает SoundEffect function *playSound*(){ *effectComponent*.createObject(*page*); }
- Добавляем кнопку воспроизведения

```
 Button {
```

```
 text:"Play"
    onClicked: page.playSound();
 }
```
● Добавляем

*PkgConfigBR: - gstreamer-0.10*

#### Location API - описание

- API для геокодирования (прямого и обратного) и навигации.
- Возможности (provider-agnostic):
	- Геокодирование.
	- Отрисовка карт с пользовательскими слоями и подложками.
	- Построение маршрутов с ограничениями.
	- Points of Interest:
		- Отображение изображений, рейтингов, отзывов.
		- Категоризация.
		- Поиск.
		- Рекомендации.

#### Location API - классы

- **Map** область отображения карты.
- **Plugin** источник картографических данных.
- Пакеты:
	- qt5-qtdeclarative-import-positioning
	- qt5-qtdeclarative-import-location
	- qt5-plugin-geoservices-osm
- Устаревший, но полезный пример [https://github.](https://github.com/b0bben/SailfishOS_MapTutorial) [com/b0bben/SailfishOS\\_MapTutorial](https://github.com/b0bben/SailfishOS_MapTutorial)

## Location demo 1

- Для корректного отображения элемент Мар размещаем внутри Rect Rectangle {
	- id: *rect*
	- anchors.fill: *parent*
	- Map {

}

}

- id: *map*
- anchors.fill: *parent*
- gesture.enabled: true

## Location demo 2

- Объявляем плагин
- plugin : Plugin {
	- id: *plugin*

}

- allowExperimental: true
- preferred: ["osm"]
- required.mapping: Plugin.AnyMappingFeatures required.geocoding: Plugin.AnyGeocodingFeatures

### Location demo 3

}

Настраиваем обновление центра карты при смене позиции

```
 PositionSource {
     id: positionSource
     updateInterval: 100
     active: true
     onPositionChanged: {
       console.log(positionSource.position.coordinate);
       map.zoomLevel = 12;
       map.center = positionSource.position.coordinate;
 }
```
## libsailfishapp

- libsailfishapp
	- Рекомендуется к использованию разработчиками приложений
	- Содержит:
		- свои фабрики для стандартных классов QT (application, view)
		- интерфейсы для получения путей к файлам
		- интерфейсы интернационализации

## Ссылки

- 1. <https://sailfishos.org/wiki/Qt>
- 2. <https://sailfishos.org/develop/docs/libsailfishapp/>
- 3. <https://sailfishos.org/develop/docs/>
- **4. <https://github.com/Acce0ss/advcompogallery-sailfish>**

# Спасибо за внимание!

Вопросы?